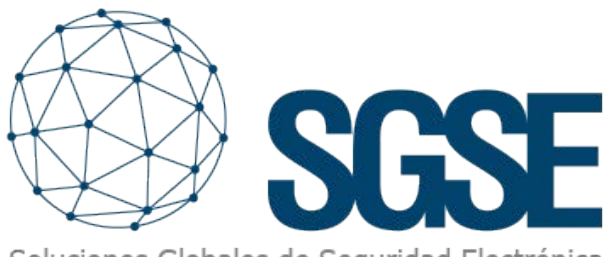

Soluciones Globales de Seguridad Electrónica

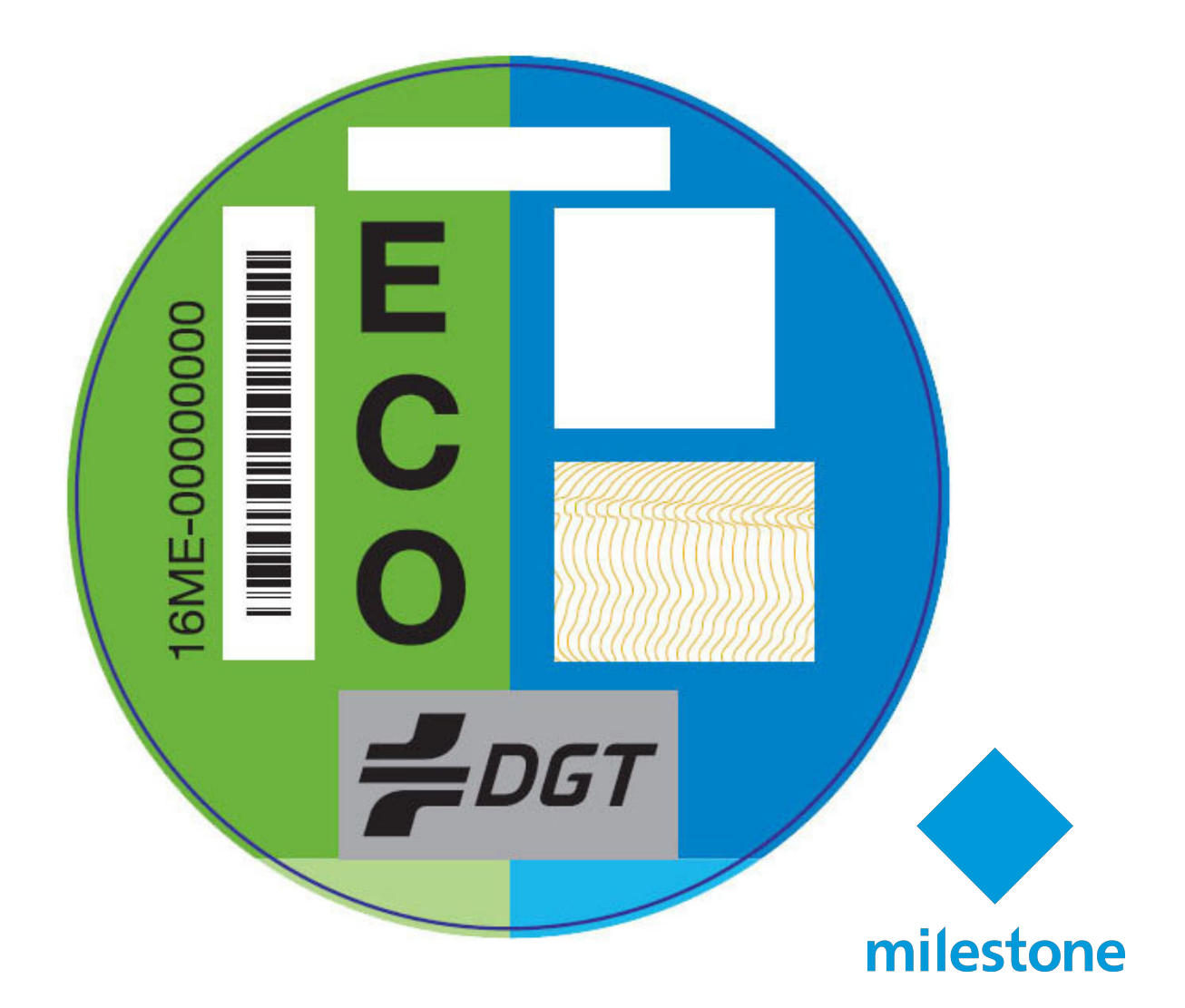

# NUEVA VERSIÓN 1.24.0509 DEL LPR FORENSE - ETIQUETAS MEDIOMBIENTALES

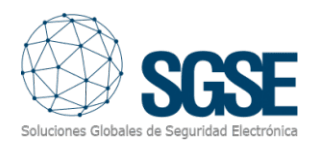

Actualización de Software: SGSE LPR Forense – Versión 1.24.0509 Fecha: 23/05/2024 ¡Descubre la Última Actualización del Plugin LPR Forense!

Estamos emocionados de presentar la más reciente evolución del Plugin LPR Forense con la versión 1.24.0509.

En nuestro continuo proceso de mejora, hemos trabajado arduamente para llevar tu experiencia de usuario a la nueva versión de este Plugin.

#### Introducción

La nueva versión 1.24.0509 está repleta de características innovadoras diseñadas para optimizar tu flujo de trabajo, tu gestión y potenciar tu productividad. Hemos escuchado atentamente tus comentarios y hemos incorporado mejoras significativas que te permitirán llevar tus tareas diarias de una forma más adecuada y fructífera.

#### Cambios y mejoras

#### Nuevas Características

Incorporación de la etiqueta Medio ambiental: Se incorpora una nueva característica a las ya existentes en función de los atributos de la cámara LPR integrada en este plugin tales como la matrícula, el tipo de vehículo, color del vehículo, marca del vehículo, país de procedencia de la matrícula y ahora la sincronización con la etiqueta medio ambiental.

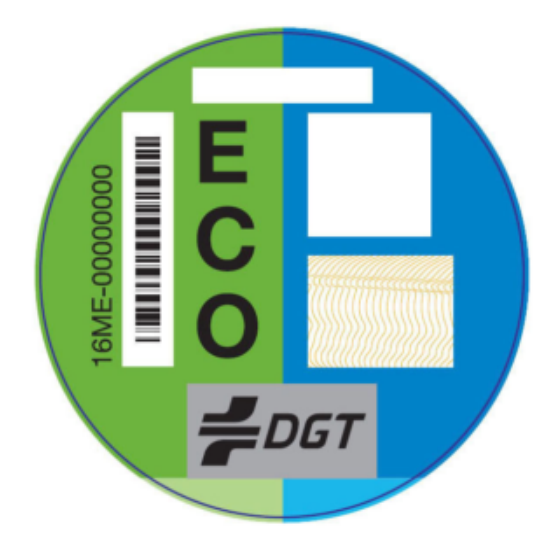

Al clasificar un vehículo se incluye su etiqueta medio ambiental como parte de los atributos.

La solución realiza una sincronización con la base de datos de la DGT para recabar la información relativa a las etiquetas medioambientales, lo que le permite incluir esta característica para realizar un íntegro flujo de la información.

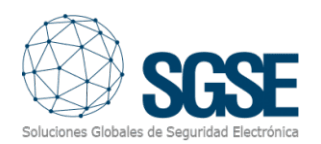

• Nuevas reglas de gestión: Este complemento revoluciona la experiencia al permitirte asociar automáticamente uno o varios lectores a una zona de gestión del tránsito de vehículos e introducir un nuevo componente que es la etiqueta medioambiental, de tal forma, que se activará una notificación (evento-acción), cuando se cumplan la condición establecida: Etiqueta seleccionada + paso del vehículo por la zona asignada que se cubre mediante los dispositivos de lectura LPR.

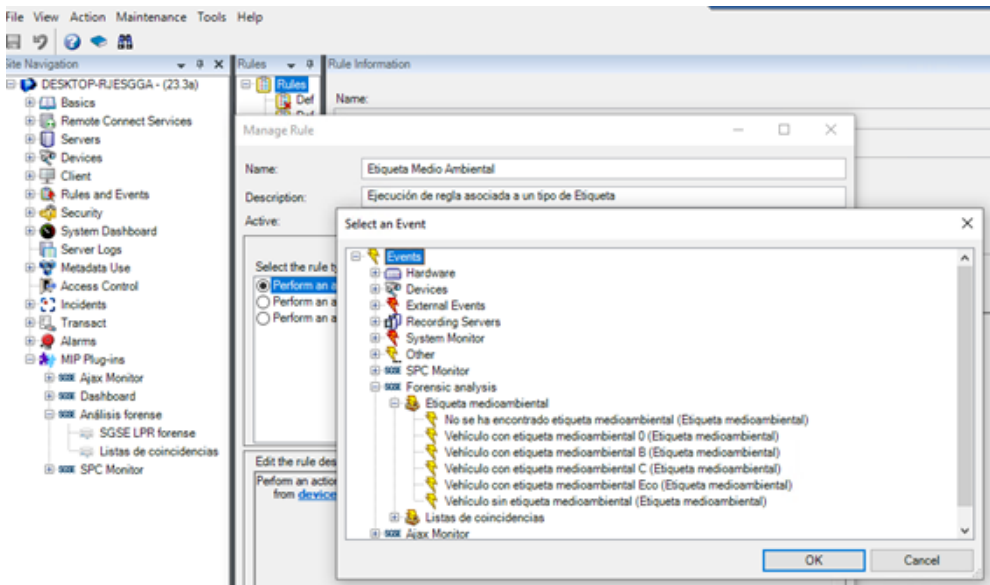

• Nueva alarma de gestión: Esta innovación transforma la experiencia al permitirte asociar automáticamente uno o varias cámaras de reconocimiento de matrículas a una zona de gestión del tránsito de vehículos e introducir un nuevo componente que es la etiqueta medioambiental. De esta manera, se activará una Alarma (evento-acción) cuando se cumpla la condición establecida: Etiqueta seleccionada + paso del vehículo por la zona asignada que se cubre mediante los dispositivos de lectura LPR.

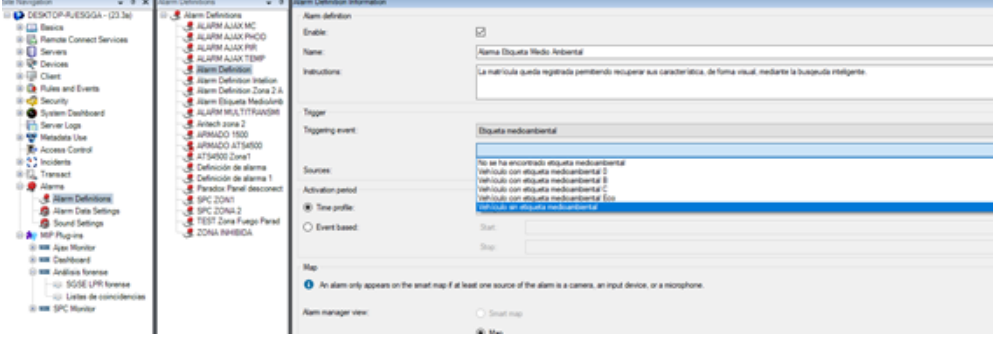

• Lista de matrículas con la etiqueta medio Ambiental: Bajo la nueva actualización del plugin, lo que permite un desempeño de las zonas a gestionar permitiendo incorporar en las listas el campo el tipo de etiqueta medio ambiental complementando las prestaciones que ofrece el tratamiento de la información.

• Gestión eficaz de las reglas: Se introduce un nuevo apartado para simplificar la gestión de las reglas.

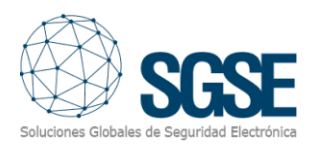

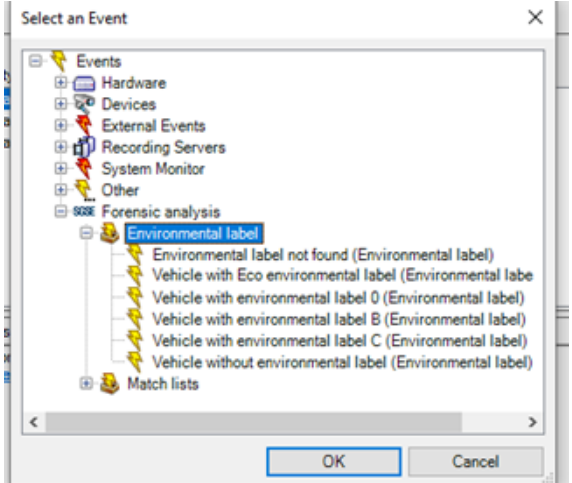

• Nueva búsqueda inteligente: Se introduce un nuevo apartado para simplificar la gestión de las reglas.

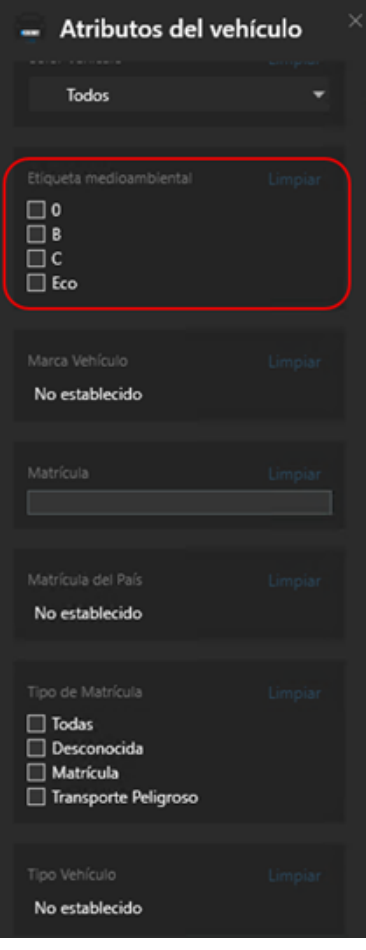

#### Mejoras

- Incorporación de información.
- Rediseño del start up del plugin para la gestión eficaz de las etiquetas medioambientales.
- Revisión de la compatibilidad entre versiones desde Milestone Xprotect 2021 hasta la versión XProtect 2023 R3.

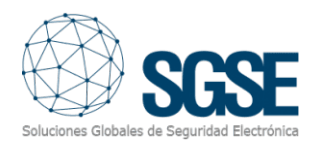

#### Corrección de errores

Hemos abordado los siguientes problemas:

• Inicio ocasional con pérdida de datos que provocaba una reconexión del Plugin.

#### Requisitos del sistemas

Asegúrate de que tu sistema cumple con los siguientes requisitos:

• Actualice Xprotect a la última versión o a versión compatible con SGSE LPR Forense.

### **Compatibilidad**

Esta versión es compatible con las versiones desde Xprotect 2021 a XProtect 2023 R3 y los datos existentes se mantendrán intactos.

#### Proceso de actualización

Para actualizar a la versión 1.24.0509

- 1. Copia el fichero Licencia.lic que se encuentra en C:\Program Files\Milestone\MIPPlugins \SGSEForensicAnalysis en un directorio que usted estime oportuno.
- 2. Desinstalar el actual plugin, para ello dirígete a Quitar programas y seleccione SGSEForensicAnalysis.
- 3. Instala en nuevo plugin y reactive la licencia.

#### Contacto y soporte

Si encuentras algún problema o tienes preguntas, no dudes en ponerte en contacto con nuestro equipo de soporte técnico:

- sat@sgse.eu
- $+34910564396$

#### **Conclusiones**

Agradecemos tu continua colaboración y paciencia. Esta actualización es el resultado de tus valiosos comentarios, y estamos comprometidos a seguir mejorando para brindarte la mejor experiencia posible con 1.24.0509

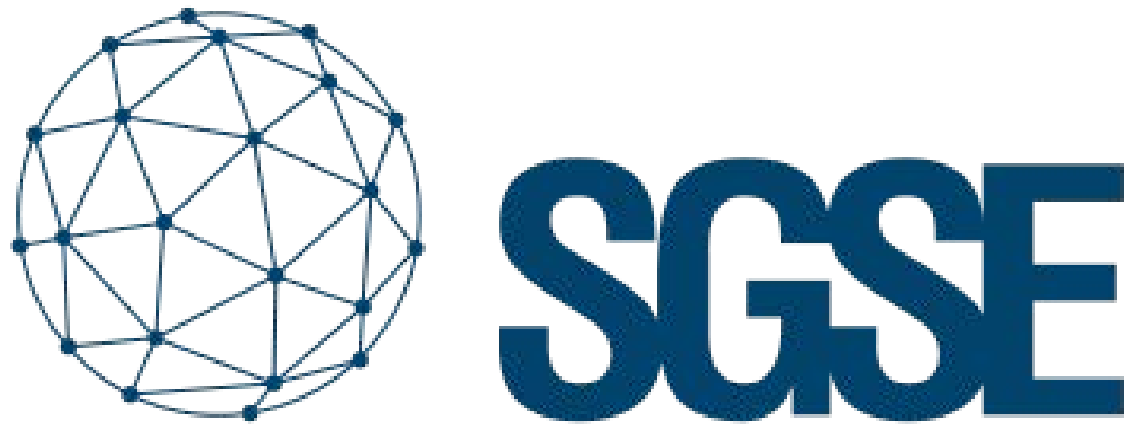

## Soluciones Globales de Seguridad Electrónica

Soluciones Globales de Seguridad Electrónica www.sgse.eu / info@sgse.eu +34 91 056 43 96 C/ Anabel Segura, 7 Esc.A 1ºB Alcobendas (Madrid)